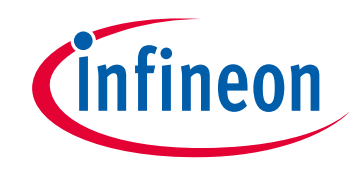

# **Please note that Cypress is an Infineon Technologies Company.**

The document following this cover page is marked as "Cypress" document as this is the company that originally developed the product. Please note that Infineon will continue to offer the product to new and existing customers as part of the Infineon product portfolio.

# **Continuity of document content**

The fact that Infineon offers the following product as part of the Infineon product portfolio does not lead to any changes to this document. Future revisions will occur when appropriate, and any changes will be set out on the document history page.

# **Continuity of ordering part numbers**

Infineon continues to support existing part numbers. Please continue to use the ordering part numbers listed in the datasheet for ordering.

www.infineon.com

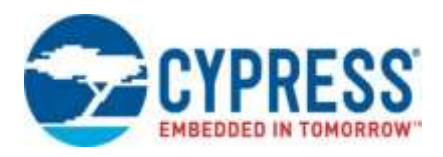

# THIS SPEC IS OBSOLETE

Spec No: 001-67825

# Spec Title: AN5083 - IMPLEMENTATION OF MULTIPLE INTERFACE ISOCHRONOUS USB COMPOSITE PERIPHERAL USING EZ-HOST/EZ-OTG(TM)

Replaced by: NONE

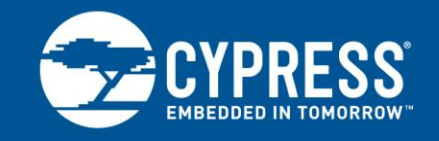

### **AN5083**

### **Implementation Of Multiple Interface Isochronous USB Composite Peripheral Using EZ-HOST/EZ-OTG™**

### **Author: Narayana Murthy M Associated Project: Yes Associated Part Family: CY7C67300/CY7C67200**

This application note provides details on how to implement a Multiple Interface-based USB peripheral using either EZ-HOST or EZ-OTG. It introduces basic blocks and operating modes of EZ-HOST/EZ-OTG chipsets. It also explains generic firmware code required to support any multi-interface USB peripheral on EZ-HOST/EZ-OTG. An example of a combination of Audio and HID class peripheral firmware is included to show multiple interface implementations. The note concludes with explanation on how to test this firmware using EZ-HOST/EZ-OTG development kit board and a Windows PC.

## **Contents**

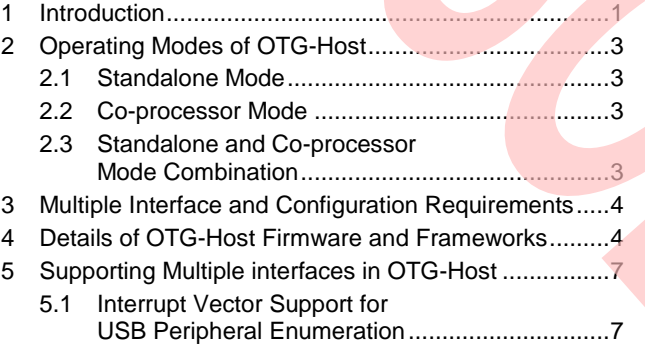

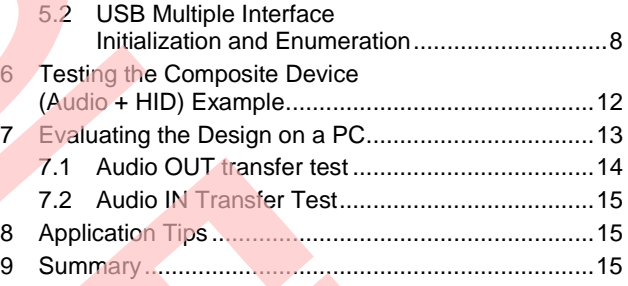

### **1 Introduction**

<span id="page-2-0"></span>The Cypress EZ-HOST and EZ-OTG, commonly termed as OTG-Host, are USB 2.0 Full/Low speed Host/Peripheral controllers. Both the chipsets are based on CY16: a 16-bit proprietary RISC processor. Two distinct Serial-interface-Engines (SIE1 and SIE2) on each of those chipsets provide flexibility to configure them in OTG, Host, or Peripheral mode[. Figure 1](#page-3-0) summarizes the functional blocks inside the EZ-HOST chip.

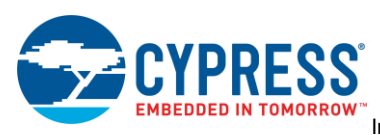

<span id="page-3-0"></span>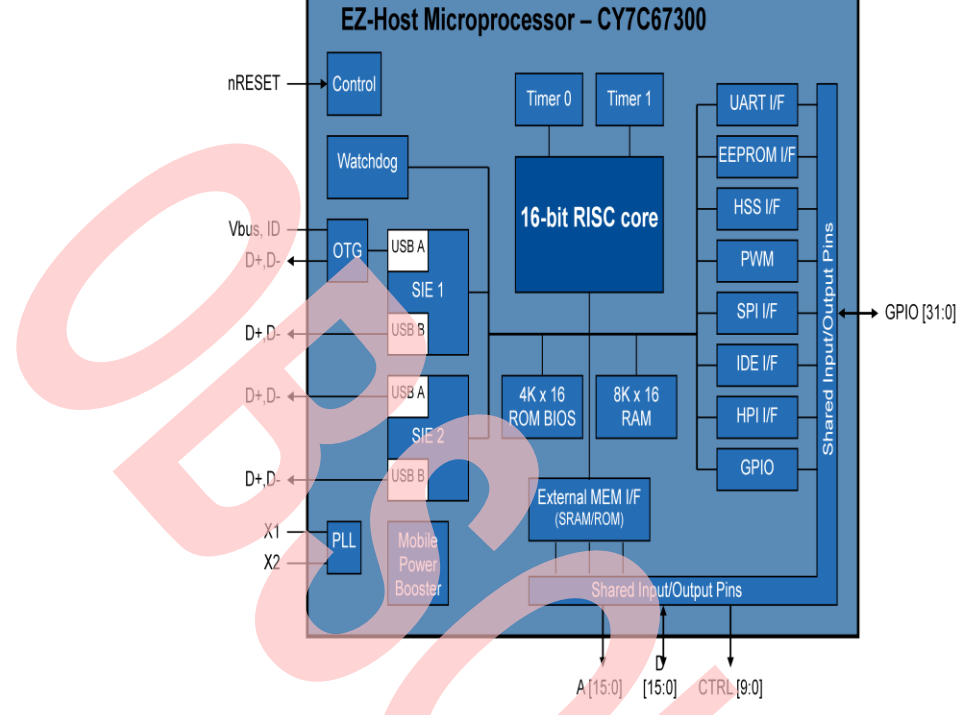

### Figure 1. EZ-HOST Chip Block Diagram

EZ-HOST and EZ-OTG have many similarities and few differences.

#### **Similarities:**

- Internal CY16 RISC based processor
- Support USB Full or Low speed functionality
- 16K internal SRAM
- **8K BIOS**
- Support OTG and UART debug functionality

#### **Differences:**

#### Table 1. EZ-HOST and EZ-OTG Features Difference

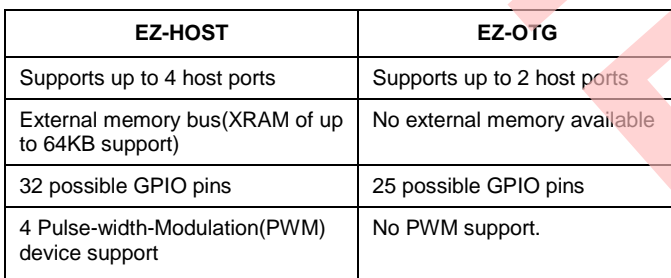

For full details on the EZ-HOST and EZ-OTG features refer to the respective datasheets.

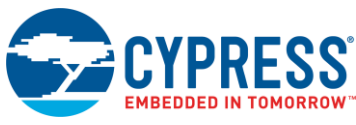

# <span id="page-4-0"></span>**2 Operating Modes of OTG-Host**

The OTG-Host operates in three functional modes. The functionality depends on how the firmware is designed to run on different types of hardware. Following is the detailed description of each of these modes.

#### <span id="page-4-4"></span><span id="page-4-1"></span>**2.1 Standalone Mode**

In this mode the firmware is designed in such a way to work with OTG-HOST internal CY16 RISC core. Below is the snapshot [\(Figure 2\)](#page-4-4) of Standalone mode operation.

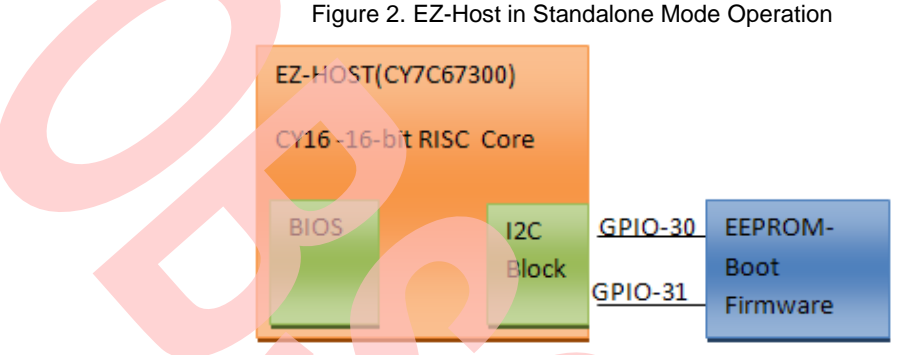

Initially after power-on cycle the OTG-Host BIOS checks boot-strap pins (GPIO[30:31]) logic to determine which of the four interfaces(SPI/HSS/HPI/I2C) the chip need to be configured. Once configured the chip will have capability to communicate with other system processors (via SPI/HSS/HPI) or communicate with I2C EEPROM to boot the stored firmware image .If GPIO[31:30]=11 the chip will configure itself for standalone mode. In standalone mode the firmware could support different USB Class Peripherals/Host like Audio; CDC class which contains multiple interfaces.

#### <span id="page-4-5"></span><span id="page-4-2"></span>**2.2 Co-processor Mode**

In this mode an external system processor like ARM, MIPS or DSP can communicate with EZ-HOST/EZ\_OTG Host/peripheral/OTG ports using internal BIOS of OTG-HOST. Below [Figure 3](#page-4-5) shows the Co-processor mode functional view.

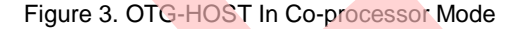

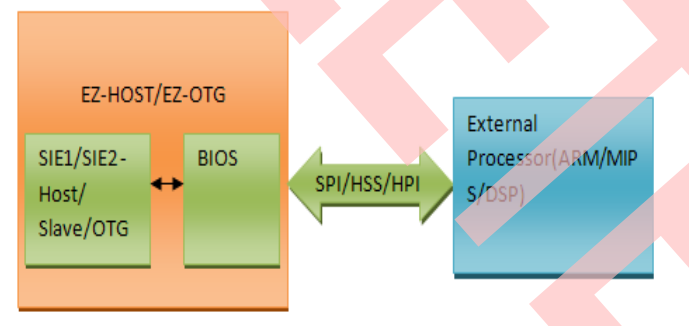

#### <span id="page-4-3"></span>**2.3 Standalone and Co-processor Mode Combination**

 In this mode the firmware of OTG-HOST is downloaded by external processor using one of the Co-processor interface(SPI/HSS/HPI).The firmware handles most of the tasks and free up external processor bandwidth for other tasks. Typical examples include OTG-HOST enumerating as Audio class peripheral .In this design the OTG-HOST accepts the audio data from PC and transfer it to DSP processor through SPI/HSS/HPI Co-processor interfaces in DMA mode.For more details on this mode refer to CY3663 development kit software -documentation and firmware examples included.

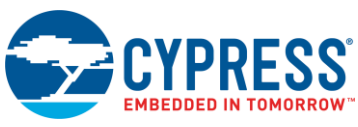

### <span id="page-5-0"></span>**3 Multiple Interface and Configuration Requirements**

As per USB 2.0 spec a Composite device is defined as "A device that has multiple interfaces controlled independently of each other". The composite device contains a single USB device address.

There are several USB class devices with single interface as default. Some devices require multiple interfaces, multiple configurations or combination of both. In multiple configuration device only one configuration will be active at any instant and the host selects the initial configuration during enumeration.

In Multiple interfaces each interface contains different capabilities. Each interface performs a common function achieved by a single or collection of Endpoints. Some of the common usage examples include

- Mass storage Hard Disk + HID: In this the HID interface detects button press on the hard disk enclosure and performs functions such as data backup from PC Host through Mass storage interface.
- Keyboard + Mouse
- Video + USB Hard disk

There are several other examples which are combination of multiple USB classes and different types of hardware.

There can also be multiple alternate interfaces for each interface defined in a USB device. Each alternate interface can contain a slight variation in requirements and capabilities of the interface. Any device that wants to support isochronous transfers must support multiple alternate interfaces in order to pass USBCV testing. The USB 2.0 specification, section 5.6.3 states:

All device default interface settings must not include any isochronous endpoints with non-zero data payload sizes (specified via wMaxPacketSize in the endpoint descriptor).

Alternate interface settings may specify non-zerodata payload sizes for isochronous endpoints. If the isochronous endpoints have a large data payload size, it is recommended that additional alternate configurations or interface settings be used to specify a range of data payload sizes. This increases the chance that the device can be used successfully in combination with other USB devices.

So, in order to support isochronous transfers and be in compliance with the USB specification, a device MUST support multiple alternate interfaces, and the more alternates it supports, the better chance it has to operate successfully under all conditions.

### <span id="page-5-1"></span>**4 Details of OTG-Host Firmware and Frameworks**

Before we discuss how to design a multiple-interface based OTG-Host firmware it is important to understand how any firmware example is structured in OTG-Host and its several other components related to make it a functional binary image.

The CY3663 development kit contains EZ-HOST and EZ-OTG development boards. Along with them the CY3663 kit [software](http://www.cypress.com/?rID=14316) contains several sample firmware examples that are designed to run on these development boards. Following [Figure 4](#page-6-0) provides a snapshot overview of all the firmware examples of the kit. These examples are located at *C:\Cypress\USB\OTG-Host\Source\stand-alone* directory afte[r CY3663 DVK Software](http://www.cypress.com/?rID=14316) installation.

<span id="page-6-0"></span>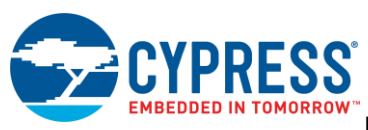

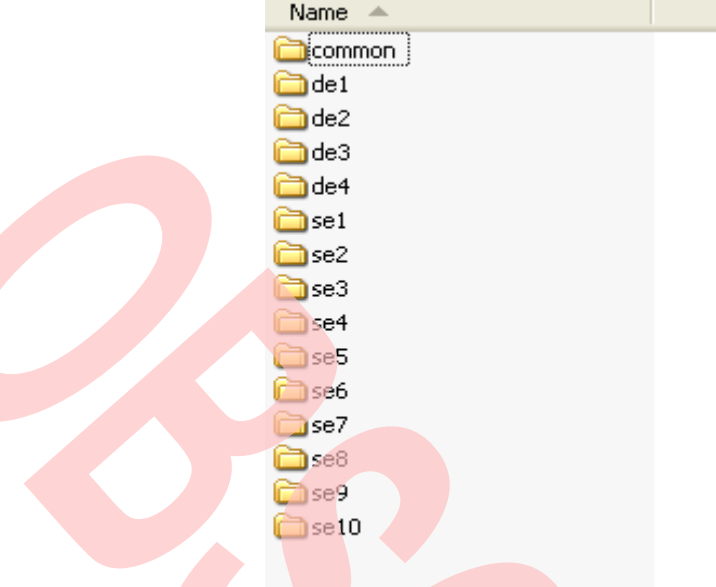

#### Figure 4. CY3663 DVK Firmware Examples Directory Overview

[Figure 4](#page-6-0) shows three sets of folders

- **Simple Examples (se1-se10):** Each of these examples configure EZ-HOST or EZ-OTG development boards in Host/Peripheral modes .For more details refer to *USB Multi-Role Device Design By Example.pdf* by John Hyde. This document is part of CY3663 DVK kit documentation.
- **Design Examples (de1-de4):** These design examples are best described and are explained in detail when running the OTG-Host Navigator (accessed from Start>Programs>Cypress>USB>OTGHost>OTG-Host Navigator). The design examples demonstrate functionality as indicated:
	- Design example 1 (de1) OTG
	- Design example 2 (de2) Dual Slave
	- □ Design example 3 (de3) Peripheral and Host Pass Through
	- $\Box$  Design example 4 (de4) Dual Host

 **/common folder:** This folder is called OTG-Host Frameworks. Following [Figure 5](#page-7-0) provides overview of files in frameworks folders.

<span id="page-7-0"></span>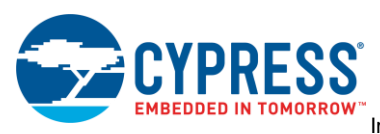

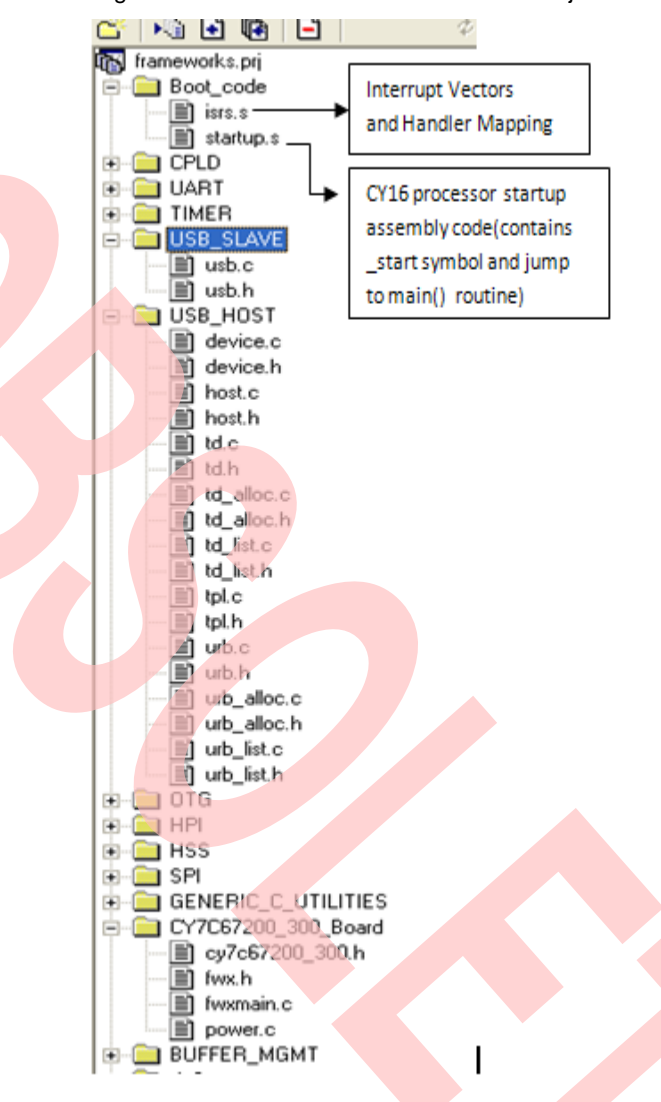

#### Figure 5. View of Frameworks folder in a Project

As shown in [Figure 5,](#page-7-0) the frameworks folder source files can be categorized

- **startup.s:** Typical of any RISC processor CY16 also contains start up code in this assembly file. The BIOS after boot jumps to **\_start** symbol defined in this file. At the end of initialization there is jump instruction to **main()** routine defined in fwxmain.c file in the frameworks folder itself.
- **isrs.s:** There are 48 hardware interrupt vectors defined for OTG-HOST. The default empty interrupt service routines (ISR) associated with each interrupt can be replaced with user defined routines. The vector mappings are copied from 0x000-0x00FF memory range of OTG-HOST. The BIOS or firmware uses these locations to jump to relevant ISR in case of a hardware interrupt event. Below is the sample code.

Listing 1: SIE1-USB Slave mode-Standard Request Interrupt Handler

```
ifdef FWX_INCLUDE_SUSB1_STANDARD_HANDLER 
.ifdef FWX_INCLUDE_SLAVE_USB_SUPPORT 
mov [old susb1 standard int],
[SUSB1_STANDARD_INT*2] 
mov [SUSB1_STANDARD_INT*2], susb1_standard_int 
.endif ; FWX INCLUDE SLAVE USB SUPPORT
```
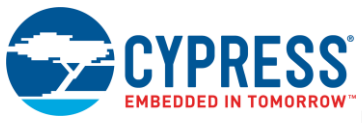

.endif ; FWX INCLUDE SUSB1 STANDARD HANDLER

```
.susb1_standard_int: 
   push [CPU_FLAGS_REG] 
  int PUSHALL INT ; save R0-R14 to stack.
  mov r0, SIE1 DEV REQ
  call susb1 standard handler ; Call the C level ISR.
  mov [new_susb1_standard_ret], r0
  int POPALL INT ; restore R0-R14 from stack.
  pop [CPU_FLAGS_REG]
  cmp [new susb1 standard ret], 0
    je 0f
   ret
```
For more details on interrupts refer to *OTG-Host BIOS User Manual.pdf* from CY3663 DVK documentation.

<span id="page-8-2"></span>**Interface Source Files:** The OTG-Host Frameworks folder also contains source files to access several interfaces defined in OTG-Host USB/UART/HSS/SPI/HPI... (Refer to [Figure 1\)](#page-3-0). At the top of each of these source files contains a frameworks macro definition.

|                               | <b>Frameworks Macro</b>    |  | <b>Frameworks Source File</b> | <b>Function supported</b> |
|-------------------------------|----------------------------|--|-------------------------------|---------------------------|
|                               | (defined in fwxcfg.h file) |  |                               |                           |
| FWX_INCLUDE_HOST_USB_SUPPORT  |                            |  | host.c, host.h                | USB Host mode             |
|                               |                            |  |                               |                           |
| FWX_INCLUDE_SLAVE_USB_SUPPORT |                            |  | usb.c. usb.h                  | USB Slave mode            |

Table 2. Frameworks Macro and Source Definitions

As shown in the above [Table 2](#page-8-2) all the source files defined in frameworks folder are controlled by #define macros in *fwxcfg.h* .This single header file contains all the macros to enable/disable relevant interface functionality in frameworks files. By enabling the macro relevant to the interface the firmware examples (se1-se10 & de1-de4) can access that particular interface.

### <span id="page-8-0"></span>**5 Supporting Multiple interfaces in OTG-Host**

To support multiple interfaces the following factors are to be considered

- Interrupt vector Support for USB Peripheral Enumeration
- USB Multiple Interface Initialization and Enumeration

#### <span id="page-8-1"></span>**5.1 Interrupt Vector Support for USB Peripheral Enumeration**

During enumeration process the PC host will send several requests like Standard, Class and Vendor command requests. Following [Table 3](#page-8-3) summarizes the hardware interrupts and ISR invoked when PC sends these requests.

<span id="page-8-3"></span>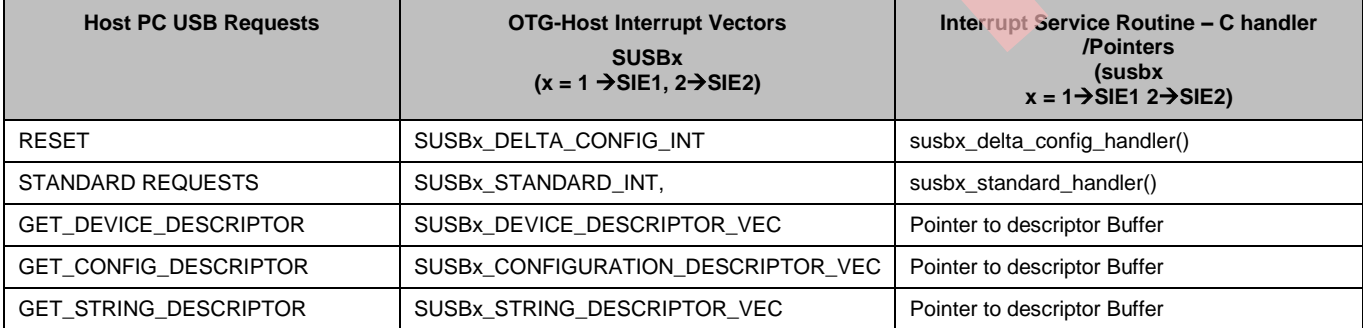

#### Table 3. OTG-HOST USB Peripheral Interrupt Support

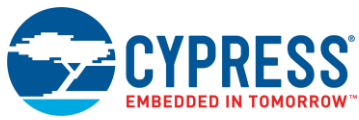

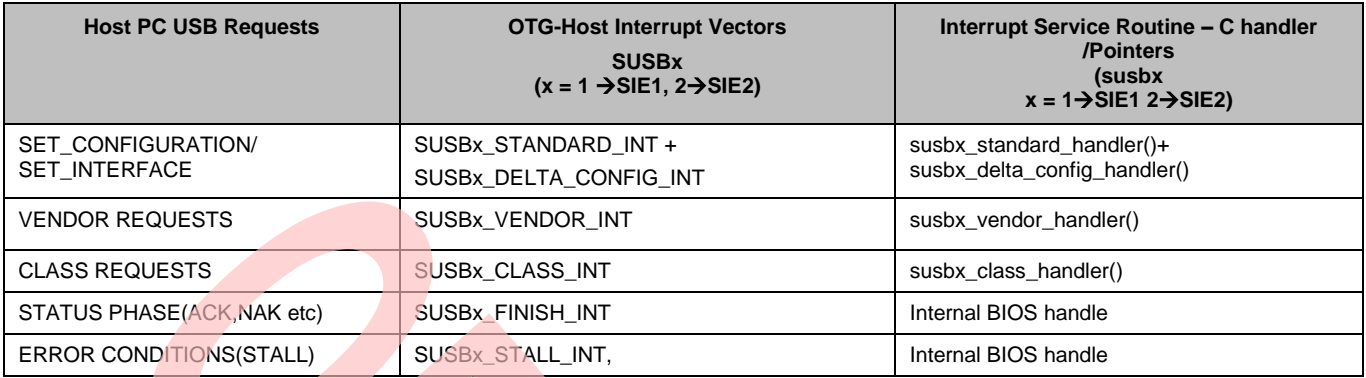

#### <span id="page-9-0"></span>**5.2 USB Multiple Interface Initialization and Enumeration**

In the previous sections the concepts of composite device are explained. To implement a composite device which is a combination of multiple configuration and interfaces a (Audio + HID) peripheral device is used as an example reference in this note. This example source code is attached along with this note.

**Note:** It should be noted that this example is only a minimal implementation of these classes. It is not tested with a real audio and HID hardware. This example should serve as baseline code to further develop into a complete end desian.

#### **5.2.1 Initialization**

As a prerequisite to multiple interface peripheral enumeration, a set of descriptors should be defined. Listing 2 shows an outline of all the descriptors necessary to implement a composite device with four interfaces.

- $\blacksquare$  Interface 0 is an audio control interface,
- Interface 1 is an audio output device (with respect to the host),
- Interface 2 is an audio input device (with respect to the host)
- Interface 3 is a HID interface.

When enumerated, this device will appear to the host as a composite device, comprised of a USB audio device (with a line input and audio output) and a HID device.

Listing 2: Outline of Complete Descriptors for Four Interface Audio / HID Composite Device

```
Device Descriptor (device descriptor) 
Configuration Descriptor (master 
configuration descriptor, all-interfaces)
Configuration Descriptor 
Interface 0 (audio control interface – no
endpoints) 
Interface Descriptor
Class Specific Descriptor(s) 
Interface 1 (audio output from host – EP2)
Interface Alt 0 Descriptor (no endpoint, 
zero bandwidth) 
Interface Alt 1 Descriptor 
Class Specific Descriptor(s) 
Endpoints Descriptor(s) 
Interface Alt 2 Descriptor 
Class Specific Descriptor(s) 
Endpoints Descriptor(s) 
. . . 
Interface 2 (audio input to host – EP4)
Interface Alt 0 Descriptor (no endpoint, 
zero bandwidth) 
Interface Alt 1 Descriptor
```
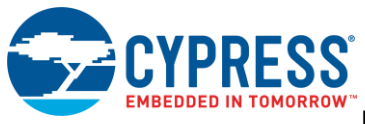

```
Class Specific Descriptor(s) 
Endpoints Descriptor(s) 
Interface Alt 2 Descriptor 
Class Specific Descriptor(s) 
Endpoints Descriptor(s) 
. . . 
Interface 3 (HID IN interface – EP5)
Interface Descriptor 
Class Specific Descriptor(s) 
Endpoints Descriptor(s)
```
The SIE1 (Serial Interface Engine) of OTG-Host is used as composite USB peripheral in this example. Listing 2 shows the SIE1 initialization (defined in sie1.c of audiodem *(Audio + HID)* firmware folder attached to the note).

Listing 3: SIE1 Initialization-USB Peripheral Mode

```
void sie1_init(void) 
   {
 ……………….
 …………………
/* Set device descriptor pointer to point at our device descriptor. */ 
   WRITE_REGISTER( SUSB1_DEV_DESC_VEC, (uint16) 
                                                 &device_descriptor );
/* Set config descriptor pointer. */ 
WRITE_REGISTER( SUSB1_CONFIG_DESC_VEC,
(uint16) &sie1 descriptors.config descriptor );
  /* Set string descriptor pointer. */ 
  WRITE_REGISTER( SUSB1_STRING_DESC_VEC,
(iint16)^{-6}siel string descriptor );
    ……….
```
}

Upon initialization, the above device descriptor and master configuration descriptors are installed in the data vector table (SUSBx\_DEV\_DESC\_VEC and SUSBx\_CONFIG\_DESC\_VEC) respectively.

#### **5.2.2 Enumeration**

The enumeration process of OTG-Host as a composite peripheral device is not a straightforward sequence. In the last section we showed how OTG-Host Composite peripheral-(Audio + HID) descriptors i.e. Device, Configuration and String descriptors are mapped to the corresponding hardware interrupt vectors. When the Host PC sends the USB Standard requests the OTG-Host BIOS parses these descriptors and uses the data obtained to automatically configure the endpoints.

To complete the remaining part of enumeration process for a composite device  $(Audio + HID)$  on OTG-Host the following factors needs to be explained.

- OTG-Host BIOS and Frameworks Limitation
- **IMPLEMENTER IMPLEMENTATION In Firmware to support a Composite device.**

**OTG-Host BIOS and Frameworks Limitation:** The OTG-Host BIOS and frameworks do not inherently support multiple interfaces or configurations. Additional firmware code must be written in order to accomplish this. Following is the rule statement based on which the additional code is designed to support a composite device in the firmware.

"To enable multiple interface and configuration support on the OTG-Host, a configuration descriptor with all interfaces and endpoints must be created as in the single interface case. This full descriptor will be sent to the host during enumeration to allow the host to learn the capabilities of the device. In addition, another descriptor must be created for the BIOS to properly configure the endpoints. This descriptor must contain a single configuration descriptor, a single interface descriptor, and an endpoint descriptor for each endpoint in the device. The configuration and interface descriptors are mostly ignored by the BIOS parsing, but the endpoint descriptors must be set up with the desired endpoint parameters."

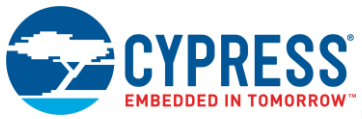

**Implementation in Firmware to support a Composite device:** After Host receives Device, Configuration and String descriptor it will send SET\_CONFIGURATION and SET\_INTERFACE requests. We will trap these requests and load a new configuration descriptor that describes the device as specified in the SET\_CONFIGURATION and SET\_INTERFACE requests. The BIOS will parse this new descriptor and set up the endpoints accordingly. This new configuration descriptor, which we'll call the BIOS endpoint descriptor, can be simplified to the structure shown in Listing 4 for our example (Audio + HID) with five endpoints.

Listing 4: Outline of BIOS Endpoint Descriptor

```
 Dummy Configuration Descriptor 
 Dummy Interface Descriptor 
 Endpoint 1 descriptor 
 Endpoint 2 descriptor 
 Endpoint 3 descriptor 
 Endpoint 4 descriptor 
 Endpoint 5 descriptor
```
The new configuration descriptor called the BIOS endpoint descriptor is declared in the audiodem firmware source as shown below Listing 5.

Listing 5: BIOS Endpoint declaration in (Audio + HID) Example

```
#define NUM_ENDPOINTS 5 
typedef struct 
{
USB_CONFIG_DESCRIPTORcfg_descATTR_PACKED;
USB_INTERFACE_DESCRIPTORif_descATTR_PACKED; 
USB_ENDPOINT_DESCRIPTORep_desc[NUM_ENDPOINTS] ATTR_PACKED;
} BIOS ENDPOINT DESCRIPTORS;
BIOS_ENDPOINT_DESCRIPTORS_bios_ep_desc ATTR_SIE1_DESCR_SECTION;
```
The configuration and interface descriptors have to be there, but the content of these descriptors in our BIOS endpoint descriptor doesn't really matter. It's only important that they be real descriptors (length and type), so for simplicity's sake, we'll just use configuration and interface descriptors that are already defined. We'll only need to change one field (*bNumInterfaces*) to keep the BIOS blissfully ignorant that we are implementing multiple interfaces. A dummy endpoint descriptor data structure is used as a placeholder to fill all the endpoint slots in the BIOS endpoint descriptor until we put some useful information there. Note that we also need to write the "real" descriptors into the vectors during sie1\_init() in order to initialize properly. Listing-6 shows how Bios endpoint descriptor fields are populated during initialization phase of SIE1.

Listing 6: BIOS Endpoint Descriptor Initialization

```
void sie1_init() 
{
Int i; 
WRITE_REGISTER( SUSB1 DEV DESC VEC, &device descriptor );
WRITE REGISTER( SUSB1 CONFIG DESC VEC, &master config descriptor );
bios ep desc.cfg desc = sie1 descriptors.config descriptor;
bios ep desc.cfg desc.bNumInterfaces = 1; /* Don't let the BIOS think we're doing*/
/* multiple interfaces */ 
bios ep desc.if desc = sie1 descriptors.interface 0;
for (i=0; i<NUM ENDPOINTS; i+)
{
/* dummy ep is just an endpoint descriptor with everything equal to zero except *//* the length and type */bios_ep_desc.ep_desc[i] = dummy_ep; 
…………………………….
 ………………………..
}
```
<span id="page-12-0"></span>This BIOS endpoint descriptor needs to be filled with proper values when host PC send SET\_CONFIGURATION and SET\_INTERFACE requests. Figure shows how OTG-Host responds to these two requests during enumeration.

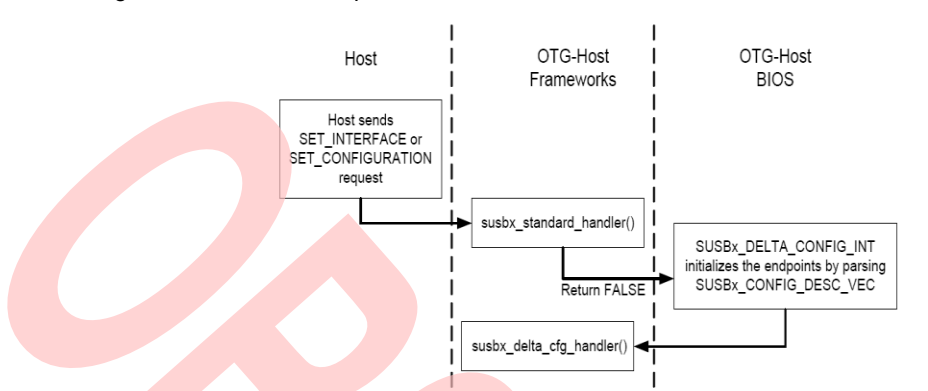

Figure 6. OTG-Host Response to SET\_CONFIGURATION and SET\_INTERFACE Requests

As can be seen from the above figure when Host sends either of these requests the susbx standard\_handler() ISR is invoked. This is also shown previously in Table 3.Inside this handler routine we can parse the SET\_UP packet fields to find whether the received request is SET\_CONFIG or SET\_INTERFACE.

SET\_CONFIG : The SET\_INTERFACE request will not be called for the interfaces that don't have multiple alternates. Therefore, the endpoints for these interfaces will have to be set up somewhere else. An appropriate place for this is in the SET\_CONFIGURATION request in *susb1\_standard\_handler()*. Every device has at least one configuration, which is selected via a SET\_CONFIGURATION request during enumeration. Since SET\_CONFIGURATION is one of the requests that results in the BIOS parsing descriptors, we can set up our endpoint descriptor here the same way as in the SET INTERFACE request. In our example, we have to configure interface 3 using this method, since it is the HID interface and does not have any alternates. Listing-7 shows the code in the SET\_CONFIGURATION request used to enable this HID endpoint.

This code is found in the *susb1\_standard\_handler()* function of SIE1.C.

Listing 7: SET\_CONFIGURATION Request in susb1\_standard\_handler()

```
if (pReq->wIndex == 1) 
{
/* If interface 1 is called for, copy the endpoint descriptors for the appropriate 
alternate */ 
if (pReq->wValue == 0)
{
/* Alternate 0 has no endpoint, so let's use the dummy ep for EP2 */
bios ep desc.ep desc[EP2-1] = dummy ep;
}
else 
{
/* Copy from sie1_descriptors */ 
bep desc.ep desc[EP2-1].bEndpointAddress =
siel descriptors.interface 1[pReq->wValue 1].endpoint descr.bEndpointAddress;
bios_ep_desc.ep_desc[EP2-1].bmAttributes =
sie1 descriptors.interface 1[pReq->wValue -1].endpoint descr.bmAttributes;
. . . 
bios ep desc.ep desc[EP2-1].wMaxPacketSize = sie1 descriptors.interface 1[pReq->wValue
-1].endpoint descr.wMaxPacketSize;
}
}
/* Keep the BIOS happy by making it believe there's only one interface and alternate 
*/ 
pReq->wValue = 0;
pReq->wIndex = 0;
WRITE REGISTER(SUSB1 CONFIG DESC VEC, (uint16) &bios ep desc);
return FALSE;
```
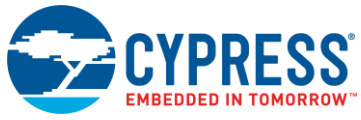

```
Excerpt of SET INTERFACE request in susb1 standard handler()
/* Load EP5 endpoint descriptor from main descriptor */ 
bios ep desc.ep desc[EP5-1] = sie1 descriptors.hid endpoint;
WRITE REGISTER(SUSB1 CONFIG DESC VEC, (uint16) &bios ep desc);
return FALSE;
```
SET\_INTERFACE: For each interface with multiple alternates, the host will send a SET\_INTERFACE request to select the initial setting for the interface, and again whenever the interface needs to be changed. The interface will normally be changed frequently during operation with isochronous endpoints such as in Audio + HID firmware example attached along with the note, as the host attempts to add or release bandwidth as needed.

A case in susb1 standard handler() in SIE1.C can trap this request and change the BIOS endpoint descriptor to the settings for the requested alternate interface. Listing-7 shows how this code looks specifically for interface 1, with the code at the end common to all SET\_INTERFACE requests. We return FALSE to let the BIOS handle the command, since the BIOS handler will be responsible for parsing the descriptors.

- *pReq->wIndex* holds the interface number currently being changed.
- *pReq->wValue* holds the requested alternate number for the specified interface.

Note that we set *wValue* and *wIndex* to zero as shown in Listing-7 before returning control to the BIOS. This is needed because the BIOS will refuse to handle requests with multiple configurations or interfaces, knowing that it cannot handle them. We need to trick the BIOS into thinking this is a single configuration or interface, and that it's okay to handle it normally.

The process we use to initialize our HID interface would be the same process we would use to support multiple configurations. *pReq->wValue* contains the configuration value requested by the host, so this would be used to determine how to set up your endpoints per the host's request. Note that if you are implementing multiple configurations, you will need to set pReq->wValue to 1 before returning false in order to make the BIOS believe there is only one configuration.

We also need to reload the master configuration descriptor in the reset ISR so that our SIE initializes properly. This simple step is shown in Listing-8. After any bus reset occurs, we will enumerate again, going through all the previous steps to set up our endpoints with SET\_INTERFACE and SET\_CONFIGURATION.

Listing 8: Reloading the Master Configuration Descriptor in the Reset ISR found in SIE1.c

```
void siel slave reset isr(void)
{
   WRITE_REGISTER( SUSB1_CONFIG_DESC_VEC,
   &master config descriptor );
}
```
As shown in [Figure 6,](#page-12-0) the BIOS *SUSBx\_DELTA\_CONFIG\_INT* function is called whenever the BIOS is asked to handle a *SET\_CONFIGURATION* or SET\_INTERFACE (as well as after a *USB\_RESET* and *SUSBx\_INIT\_INT*). In this interrupt function, the BIOS parses through the descriptor pointed to by SUSB1\_CONFIG\_DESC\_VEC\_looking for endpoint descriptors.

It then automatically sets up the appropriate endpoint control register, enabling the endpoint, setting the isochronous bit if necessary, and configuring whether the endpoint is an IN or an OUT endpoint.

The BIOS delta config interrupt also resets both the transfer arming bit in the endpoint control register and the contents of the endpoint address register (endpoint buffer pointer). Since the frameworks *susbx\_delta\_cfg\_handler()* is called after the BIOS delta config interrupt is finished, any recurring transfers need to be armed in the frameworks *susbx\_delta\_cfg\_handler()* with a call to *susb\_send()* (IN transfers )or *susb\_receive()*(OUT transfers).

### <span id="page-13-0"></span>**6 Testing the Composite Device (Audio + HID) Example**

The firmware example takes care of everything the host needs to see in order to enumerate properly with the audio and HID drivers. After enumeration, the ISO IN and OUT are armed into buffers of length 192. The HID IN endpoint is enabled but not armed, therefore it will NAK all requests by default. In order to send HID data, a frame should be prepared and *susb\_send()* should be called on EP5.

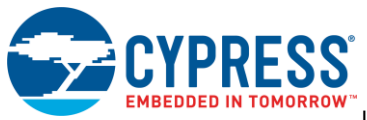

The firmware file that is associated to this application note includes two separate directories. The first directory, called *audiodem*, is the main application directory that includes the application specific C source files, the *makefile* and *fwxcfg.h* configuration file. The second directory is called common and is the main CY3663 frameworks directory. Place these files in a location that is convenient to navigate to in the BASH window. The image supplied with the project (*audiodem\_scan.bin*) is scanwrapped and ready to program to an EEPROM using QTUI2C.

To re-compile the image for EEPROM, build with "[cy]\$ *make wrap".* To re-compile for use with the GNU Debugger (GDB), the project will have to be rebuilt with "[cy]\$ *make DEBUG=1*". Compiling the project with the option of clean ( [cy]\$ *make clean )* may be required if the message "*Nothing to be done for 'all'* " is displayed.

The example design will run on the EZ-OTG or EZ-HOST daughter boards from the CY3663 development kit. This design can also be implemented on the CY4640 mass storage reference design board with the population of a USB peripheral jack onto SIE1 (J22). Included in this application note collateral is a utility called qtuload. Qtuload can be used to load a scanwrapped image directly into RAM and is much faster than writing to the EEPROM. This makes it very convenient for experimentation.

The usage of qtuload is:

[cy]\$ *qtuload fname\_scan.bin base\_addr call\_addr*

In order to load the image using this utility:

- 1. Power up your EZ-Host board with all of the switches on SW1 in the off position.
- 2. From a BASH window, navigate using the cd command to the directory where audiodem is placed.
- 3. At the BASH prompt type in "qtuload audiodem\_scan.bin 0x1000 0x1000". In our example code the base addr is defined in the *audiodem.ld* (linker) file and is 0x1000. This is also the call\_addr. You should see the driver name and device displayed indicating that the driver was found followed by the statement informing you that the *audiodem\_scan.bin* file is being loaded along with its size.

### <span id="page-14-0"></span>**7 Evaluating the Design on a PC**

The Device Manager with the design running and both SIEs connected to the host appears as shown in [Figure 7.](#page-15-1) You can see the USB audio device and the HID device listed as a USB Composite device. This verifies that the composite device peripheral (SIE1) has enumerated properly.  $SIE2$  has enumerated as the  $EZ$ -OTG debug peripheral, which is used for development.

<span id="page-15-1"></span>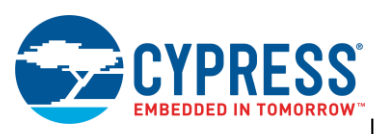

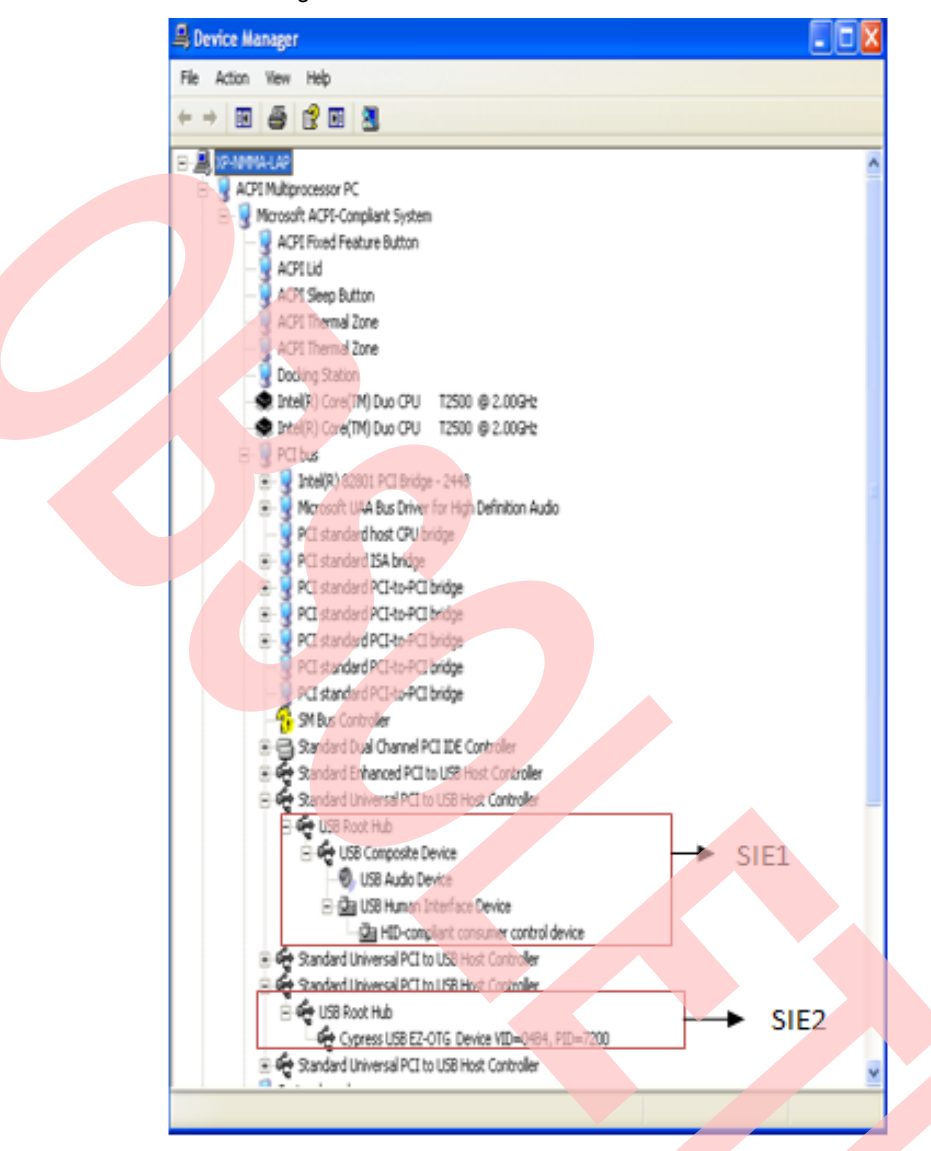

Figure 7. OTG-Host SIE1 and SIE2 Device List

#### <span id="page-15-0"></span>**7.1 Audio OUT transfer test**

 The OUT transfers can be tested with any audio output program (such as Winamp or Windows Media Player) by configuring the USB audio device as your output. In Winamp (shown in [Figure 8\)](#page-16-3), this is done by selecting "Preferences" from the "Options" menu. Select the "Output Plugin", click on the "WaveOut output", and then click the "Configure" button.

Select "Cypress Audio Demo" from the list of audio output devices listed in the drop-down menu.Once you select the USB audio device (in this case "Cypress Audio Demo") as your output, the audio data streaming into the OTG-Host can be seen using the QTUDUMP debug utility and viewing the memory location for *sie1\_isoch\_buffer\_fromhost*. Look at the LST file to find the memory address for this buffer. When the audio is running, the contents of the buffer will constantly change as new audio data arrives. If the audio pauses, you will see the contents in the buffer stop updating.

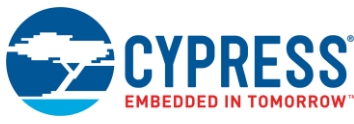

### <span id="page-16-0"></span>**7.2 Audio IN Transfer Test**

<span id="page-16-3"></span>The IN transfers can be tested using the Sound Recorder program built into Microsoft Windows. Select "Audio Properties" from the Edit menu of the program and choose "Cypress Audio Demo" as the default device for sound recording. The example firmware contains some preloaded data that will produce a tone/buzz when Sound Recorder records from the USB input

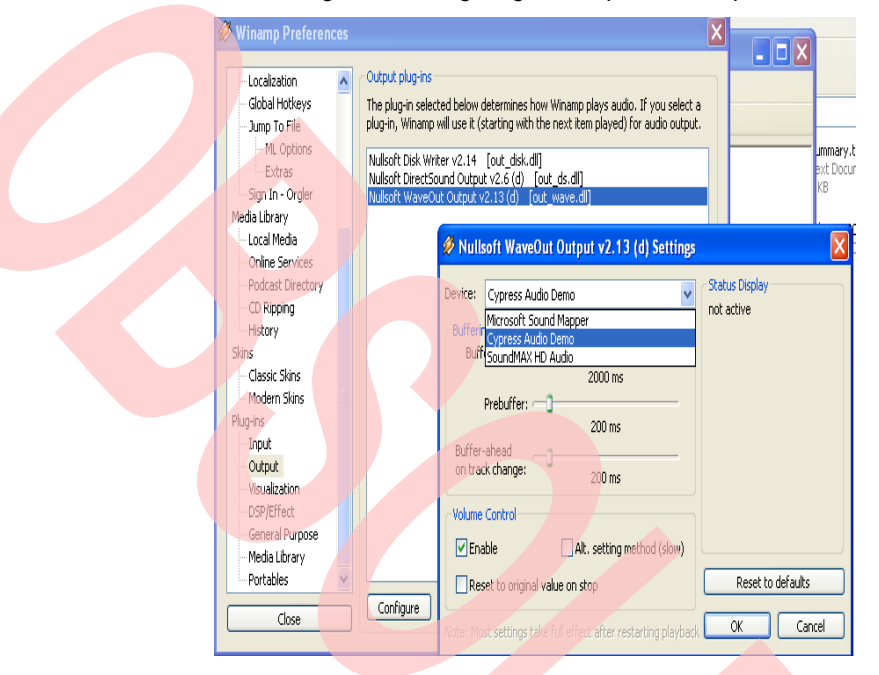

#### Figure 8. Configuring Winamp Audio Output

### <span id="page-16-1"></span>**8 Application Tips**

Since the OTG-Host lacks analog interfaces and DSP functionality, a design involving isochronous audio endpoints will usually be implemented in a main processor (perhaps a DSP) with the OTG-Host acting as a coprocessor. Fortunately, the OTG-Host offers several coprocessor interfaces (SPI, HPI, and HSS) to make this easy. GPIO31 and GPIO30 must be set by external circuitry for the desired coprocessor interface, which will force the OTG-Host to boot into its BIOS and look for commands on the selected interface. The master processor can then download the code image into the OTG-Host and run it. This will run the firmware on the OTG-Host, but will also allow the external processor direct memory access (DMA) into the OTG-Host to read, write, execute interrupts, etc. Software on the master processor works with software and BIOS functions on the OTG-Host to make the design work. De2\_app.c (in the "source/coprocessor/de app" directory of CY3663) contains some routines that can be implemented on the master processor to download the code image to the OTG-Host, as well as to read or write to OTG-Host memory over any of the coprocessor interfaces.

### <span id="page-16-2"></span>**9 Summary**

The EZ-OTG and EZ-Host devices are versatile devices that can be used as a USB host or peripheral (or both at once). With the techniques and the example presented here, multiple configurations, multiple interfaces, and multiple interface alternates can be easily implemented in the OTG-Host. The availability of simple coprocessor modes allows the device to be used seamlessly with other processors in a design. This combination of features allows the device to be used in many useful designs, such as to provide an easy way to get isochronous audio data back and forth between a digital signal processor and a PC.

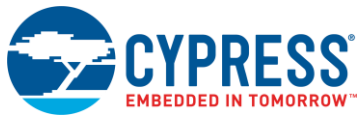

Implementation of Multiple Interface Isochronous USB Composite Peripheral using EZ-HOST/EZ-OTG™

# **Document History**

Document Title: AN5083 - Implementation of Multiple Interface Isochronous USB Composite Peripheral using EZ-HOST/EZ-OTG™

Document Number: 001-67825

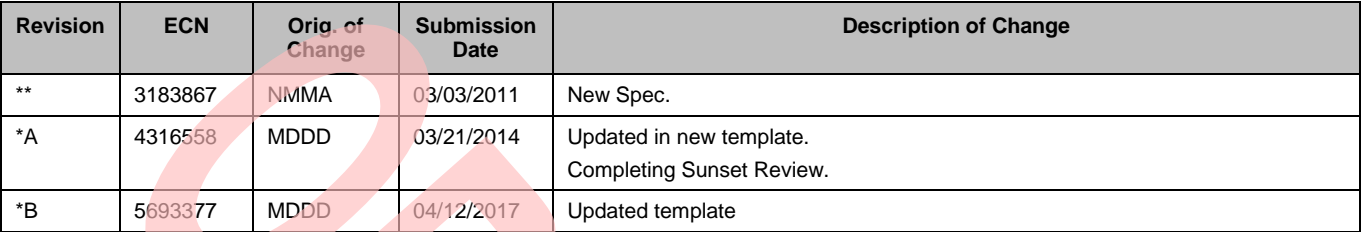

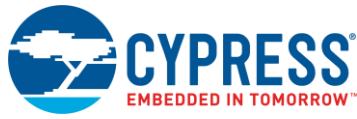

## **Worldwide Sales and Design Support**

Cypress maintains a worldwide network of offices, solution centers, manufacturer's representatives, and distributors. To find the office closest to you, visit us at [Cypress Locations.](http://www.cypress.com/?id=1062)

### **[Products](http://www.cypress.com/products)**

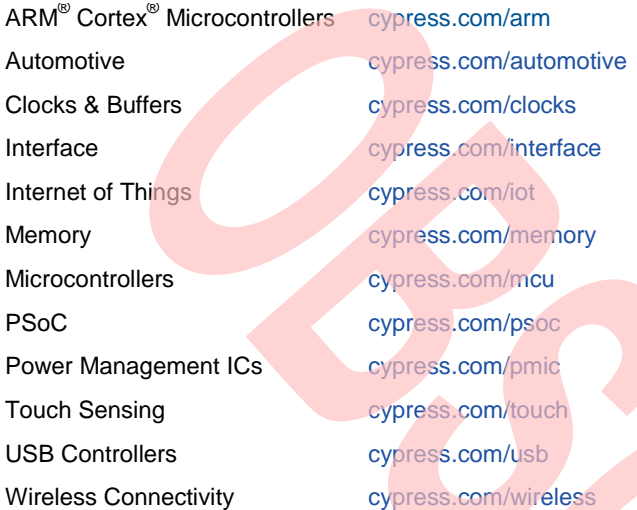

# **PSoC®  [Solutions](http://www.cypress.com/psoc)**

[PSoC 1](http://www.cypress.com/products/psoc-1) [| PSoC 3](http://www.cypress.com/products/psoc-3) [| PSoC 4](http://www.cypress.com/products/psoc-4) | [PSoC 5LP](http://www.cypress.com/products/psoc-5lp) [| PSoC 6](http://www.cypress.com/psoc6)

### **[Cypress Developer Community](http://www.cypress.com/cdc)**

[Forums](http://www.cypress.com/forum) | [WICED IOT Forums](https://community.cypress.com/welcome) | [Projects](http://www.cypress.com/projects) | [Videos](http://www.cypress.com/video-library) | [Blogs](http://www.cypress.com/blog) | [Training](http://www.cypress.com/training) | [Components](http://www.cypress.com/cdc/community-components)

### **[Technical Support](http://www.cypress.com/support)**

[cypress.com/support](http://www.cypress.com/support)

All other trademarks or registered trademarks referenced herein are the property of their respective owners.

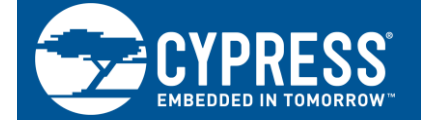

Cypress Semiconductor 198 Champion Court San Jose, CA 95134-1709

© Cypress Semiconductor Corporation, 2011-2017. This document is the property of Cypress Semiconductor Corporation and its subsidiaries, including Spansion LLC ("Cypress"). This document, including any software or firmware included or referenced in this document ("Software"), is owned by Cypress under the intellectual property laws and treaties of the United States and other countries worldwide. Cypress reserves all rights under such laws and treaties and does not, except as specifically stated in this paragraph, grant any license under its patents, copyrights, trademarks, or other intellectual property rights. If the Software is not accompanied by a license agreement and you do not otherwise have a written agreement with Cypress governing the use of the Software, then Cypress hereby grants you a personal, non-exclusive, nontransferable license (without the right to sublicense) (1) under its copyright rights in the Software (a) for Software provided in source code form, to modify and reproduce the Software solely for use with Cypress hardware products, only internally within your organization, and (b) to distribute the Software in binary code form externally to end users (either directly or indirectly through resellers and distributors), solely for use on Cypress hardware product units, and (2) under those claims of Cypress's patents that are infringed by the Software (as provided by Cypress, unmodified) to make, use, distribute, and import the Software solely for use with Cypress hardware products. Any other use, reproduction, modification, translation, or compilation of the Software is prohibited.

TO THE EXTENT PERMITTED BY APPLICABLE LAW, CYPRESS MAKES NO WARRANTY OF ANY KIND, EXPRESS OR IMPLIED, WITH REGARD TO THIS DOCUMENT OR ANY SOFTWARE OR ACCOMPANYING HARDWARE, INCLUDING, BUT NOT LIMITED TO, THE IMPLIED WARRANTIES OF MERCHANTABILITY AND FITNESS FOR A PARTICULAR PURPOSE. To the extent permitted by applicable law, Cypress reserves the right to make changes to this document without further notice. Cypress does not assume any liability arising out of the application or use of any product or circuit described in this document. Any information provided in this document, including any sample design information or programming code, is provided only for reference purposes. It is the responsibility of the user of this document to properly design, program, and test the functionality and safety of any application made of this information and any resulting product. Cypress products are not designed, intended, or authorized for use as critical components in systems designed or intended for the operation of weapons, weapons systems, nuclear installations, life-support devices or systems, other medical devices or systems (including resuscitation equipment and surgical implants), pollution control or hazardous substances management, or other uses where the failure of the device or system could cause personal injury, death, or property damage ("Unintended Uses"). A critical component is any component of a device or system whose failure to perform can be reasonably expected to cause the failure of the device or system, or to affect its safety or effectiveness. Cypress is not liable, in whole or in part, and you shall and hereby do release Cypress from any claim, damage, or other liability arising from or related to all Unintended Uses of Cypress products. You shall indemnify and hold Cypress harmless from and against all claims, costs, damages, and other liabilities, including claims for personal injury or death, arising from or related to any Unintended Uses of Cypress products.

Cypress, the Cypress logo, Spansion, the Spansion logo, and combinations thereof, WICED, PSoC, CapSense, EZ-USB, F-RAM, and Traveo are trademarks or registered trademarks of Cypress in the United States and other countries. For a more complete list of Cypress trademarks, visit cypress.com. Other names and brands may be claimed as property of their respective owners.